# **Installation Guide**

#### Binary versions

Before you install from source code you might want to check that already compiled binary versions are available to you. Magics and third-party dependent software packages might be available as binary packages for you platform in form of RPMs or Debian packages for Linux. Ubuntu maintains a [Magics](http://packages.ubuntu.com/source/vivid/magics++)  [version in their system default repository](http://packages.ubuntu.com/source/vivid/magics++).

#### **Installing Magics through conda and pip**

If you want to use Magics only through Python you have now choices to install Magics with your favourite Python package manager. With the release of Magics 4.0.0 (Feb 2019), the Python interface is separated from the library. This allowed the packaging through pip and conda.

#### **Using pip**

When using pip it is required to have the Magics library installed on the system!

pip install Magics

#### Ref: <https://pypi.org/project/Magics/>

#### **Using conda**

Conda will install the Magics library and all its dependencies for you. Please make sure to activate you conda environment before running your python program.

```
conda install -c conda-forge Magics
conda activate
python my-magics-script.py
```
### Building Magics from source yourself

#### **Requirements**

The following table lists the dependency Magics requires to be build from source. **Please note, if you install this package from source you also might have to install the respective "-devel" packages of dependencies.** 

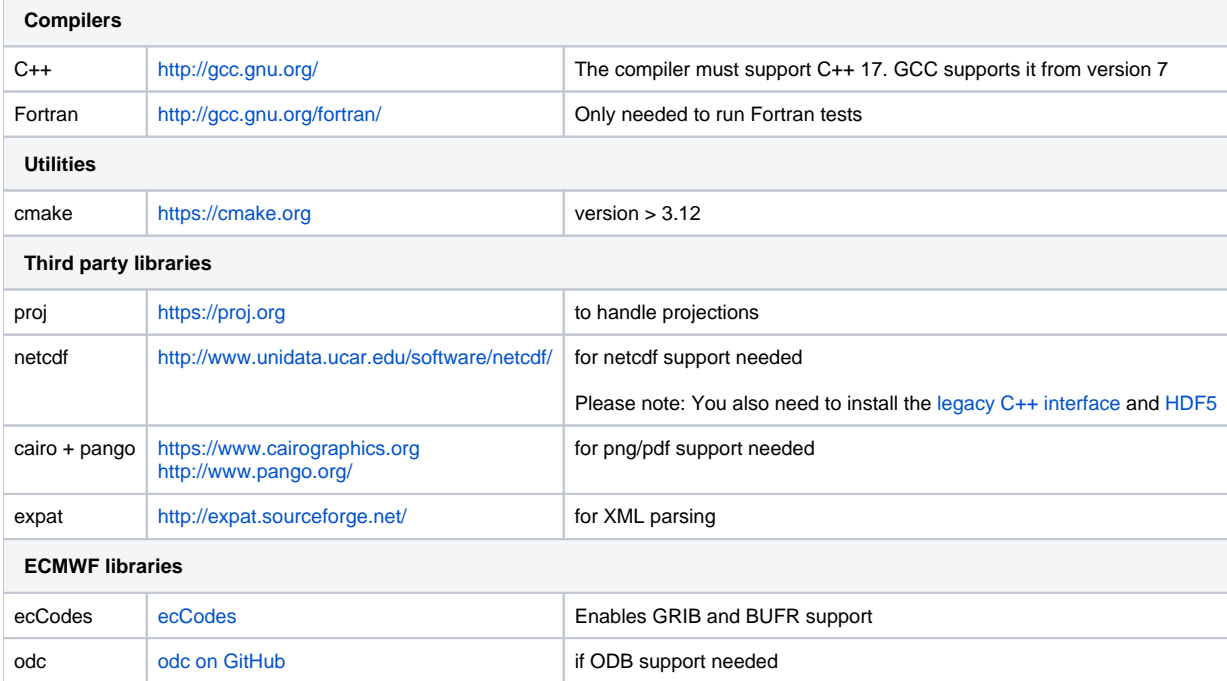

## CMake installation instructions

The **[CMake](http://cmake.org)** build system is used to build ECMWF software. The build process comprises two stages:

- 1. CMake runs some tests on the system and finds out if required software libraries and headers are available. It uses this information to create native build tools (e.g. Makefiles) for the current platform.
- 2. The actual build can take place, for example by typing 'make'.

## **Prerequisite**

To install any ECMWF software package, CMake needs to be installed on your system. On most systems it will be already installed or this can be done through the standard package manager to install software. For further information to install CMake see

<http://www.cmake.org/cmake/help/install.html>

## **Directories**

Λ

During a build with CMake there are three different directories involved: The **source dir**, the **build dir** and the **install dir**.

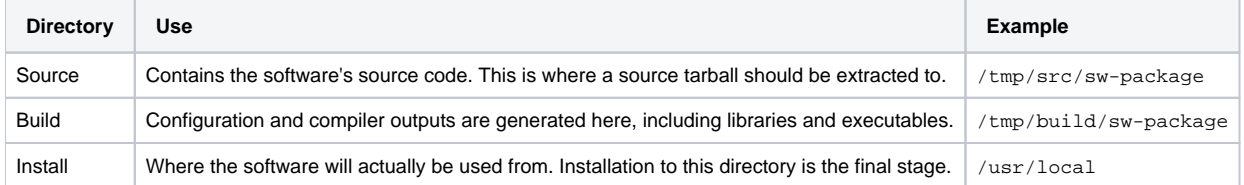

Of these, the source and build directories can be anywhere on the system. The installation directory is usually left at its default, which is /usr/local. Installing software here ensures that it is automatically available to users. It is possible to specify a different installation directory by adding -DCMAKE\_INSTALL\_PREFIX=/path/to/install/dir to the CMake command line.

ECMWF software does **not** support in-source builds. Therefore the build directory **cannot** be (a subdirectory of) the source directory.

## Quick Build Example

Here is an example set of commands to set up and build a software package using default settings. More detail for a customised build is given below.

```
# unpack the source tarball into a temporary directory
mkdir -p /tmp/src
cd /tmp/src
tar xzvf software-version-Source.tar.gz
# configure and build in a separate directory
mkdir -p /tmp/build
cd /tmp/build
cmake /tmp/src/software-version-Source
make
```
On a machine with multiple cores, compilation will be faster by specifying the number of cores to be used simultaneously for the build, for example:

 $make -i8$ 

If the make command fails, you can get more output by typing:

make VERBOSE=1

The software distribution will include a small set of tests which can help ensure that the build was successful. To start the tests, type:

ctest

As before if you have multiple cores, you can run the tests in parallel by:

```
ctest -j8
        Some projects might not be set up to run tests in parallel. If you experience test failures, run the tests sequentially.∧
If the tests are successful, you can install the software:
```
make install

# General CMake options

Various options can be passed to the CMake command. The following table gives an overview of some of the general options that can be used. Options are passed to the cmake command by prefixing them with **-D**, for example **-DCMAKE\_INSTALL\_PREFIX=/path/to/dir**.

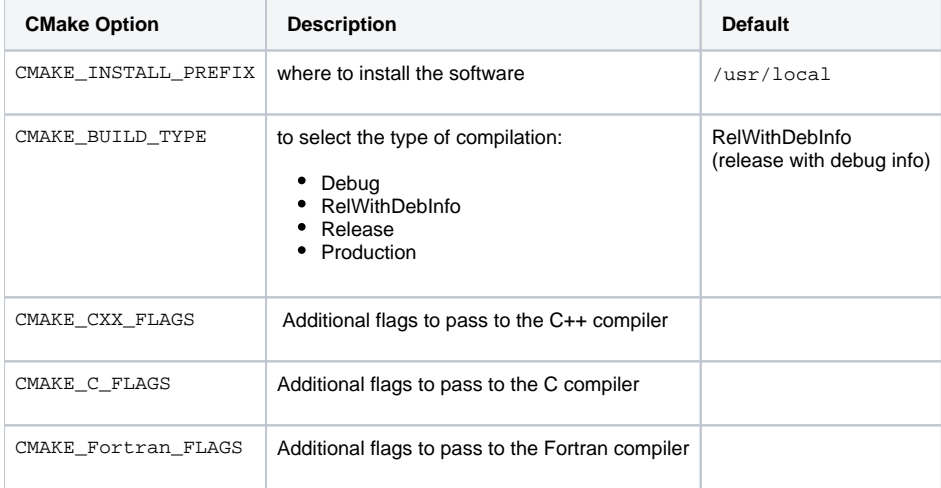

The C, C++ and Fortran compilers are chosen by CMake. This can be overwritten by setting the environment variables CC, CXX and F77, before the call to cmake, to set the preferred compiler. Further the variable CMAKE\_CXX\_FLAGS can be used to set compiler flags for optimisation or debugging. For example, using CMAKE\_CXX\_FLAGS="-O2 -mtune=native" sets options for better optimisation.

### Finding support libraries

If any support libraries are installed in non-default locations, CMake can be instructed where to find them by one of the following methods. First, the option CMAKE\_PREFIX\_PATH can be set to a colon-separated list of base directories where the libraries are installed, for example -DCMAKE\_PREFIX\_PATH= /path/where/my/sw/is/installed. CMake will check these directories for any package it requires. This method is therefore useful if many support libraries are installed into the same location.

# **Troubleshooting**

### Debugging configure failures

If CMake fails to configure your project, run with debug logging first:

```
cmake -DECBUILD_LOG_LEVEL=DEBUG [...] /path/to/source
```
This will output lots of diagnostic information (in blue) on discovery of dependencies and much more.

#### **Magics specific CMake options**

After changing into the build Magics directory, the user has to run CMake with his/her own options. The command gives feedback on what requirements are fulfilled and what software is still required. Table below gives an overview of the different options of configure. The default (without any options) will compile a share library only and install it in /usr/local/.

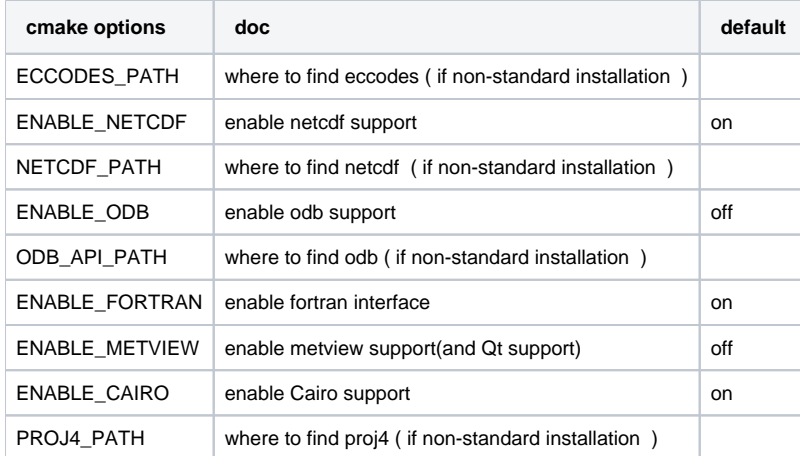

To make sure that a feature is really enabled, you will have to specify with the option ex: -DENABLE\_NETCDF=ON. In that case CMake will fail if the NetCDF support cannot be enabled.

#### **Testing your build**

The Magics code contains a directory called test in which, in separate sub-directories, tests for the various interfaces of Magics are provided. Test programs in Fortran and C are compiled and run if **MAGPLUS\_HOME=\$PWD make check** is invoked from the root directory. (Note that the **MAGPLUS\_H OME** needs to be set!)

The output of the tests should verified before the library is installed. This setup does not check if the user setup is correct, but the code in test can be used to do so. More examples of source code can be found on the [Magics web gallery](https://confluence.ecmwf.int/display/MAGP/Gallery) .